## Intel AppUp<sup>sM</sup> Small Business Service Built on the Intel® Hybrid Cloud Platform User Guide - GFI LanGuard\*

Registration is not necessary prior to installing the GFI LanGuard 2011\*.

Launching the GFI LanGuard console will generate an error message.

1. Click in the error message to register/start Attendant Service Wizard:

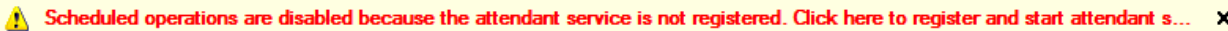

*Attendant Service Wizard Screen Shot*

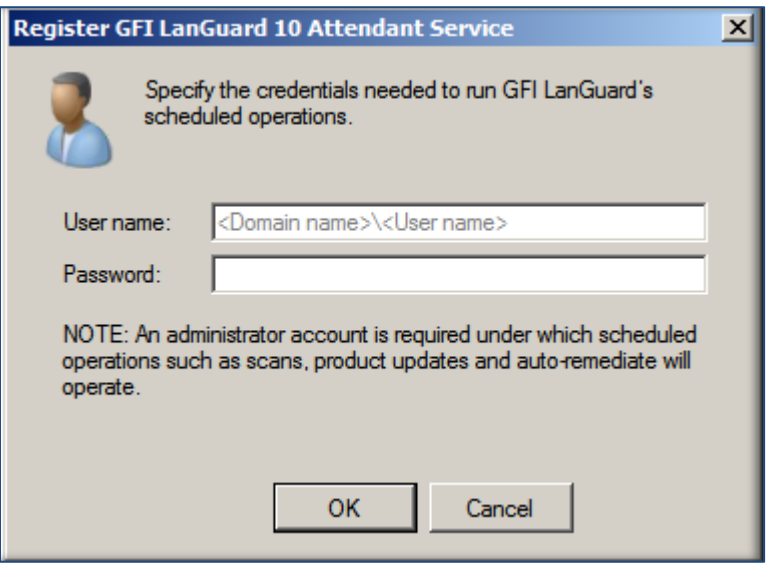

- 2. Enter User name, "domain name\domain user" or "machine name\Administrator" (e.g., mydomain\myusername or localmachine\Administrator).
- 3. Enter respective password. This is the password associated with the User name entered in step 2
- 4. Click on 'OK' button
- 5. Authentication/Service will commence